## EDRS Remote Attestation Sample Workflows

Electronic Death Registration Systems (EDRS) use computer generated faxes to request physicians' certification of medical data. Signed attestations from the physicians are automatically computer processed to notify the EDRS of the certification.

Each state has tailored the workflow to meet their specific goals and mesh with their environment. This document shows several workflows that are in use by different states. There are also different options for what the forms themselves look like. Some states include a cover page with instructions, others send just the single page that needs to be reviewed and signed.

The following diagrams show several workflow options.

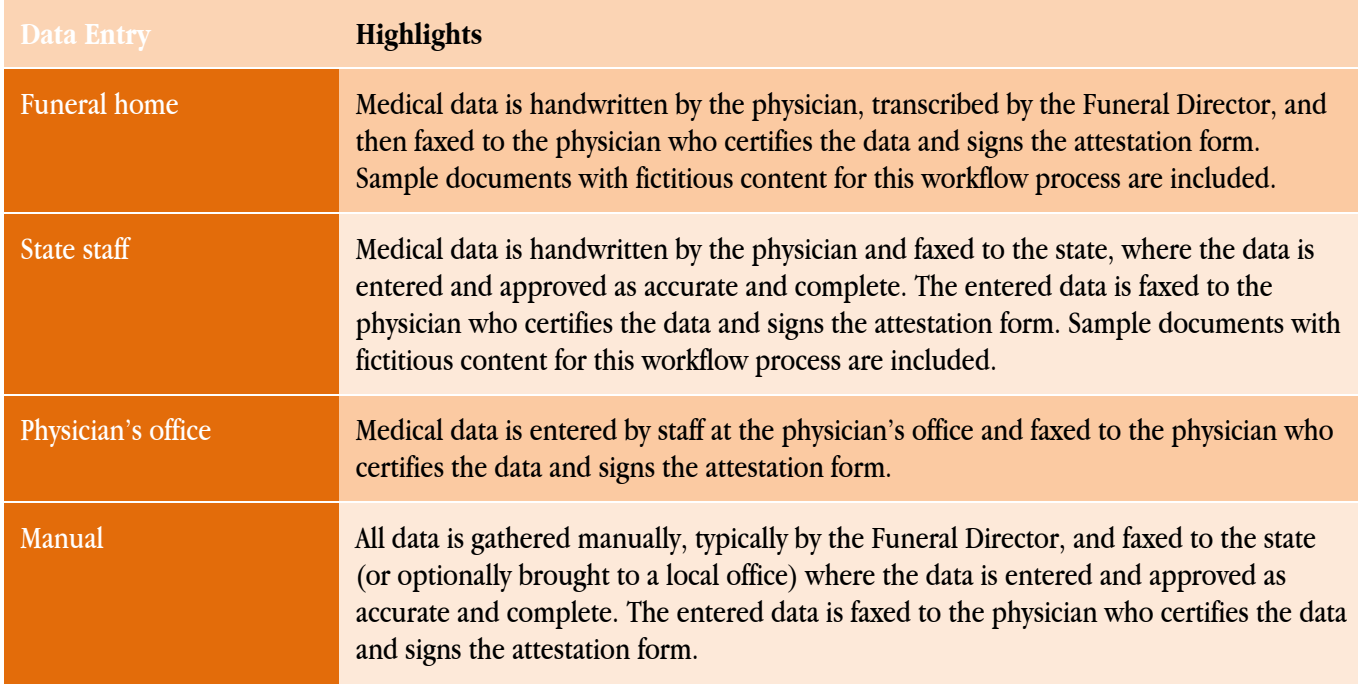

Please contact Acordex for further information:

Acordex Imaging Systems 37 Walker Rd., 1<sup>st</sup> Floor http://acordex.com 978-975-8000 North Andover, MA 01845

### Fax Attestation Workflow — Funeral Director Option

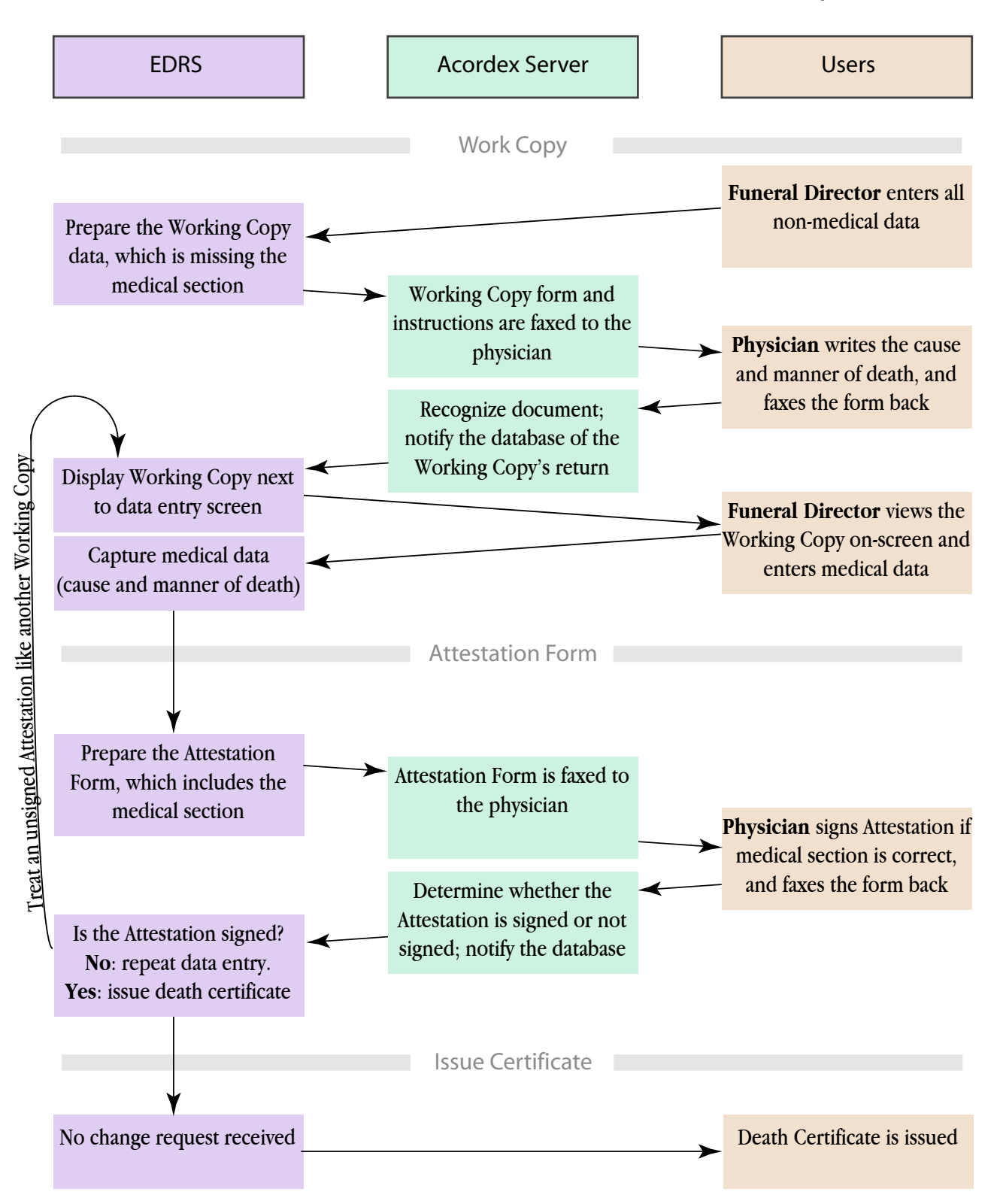

## **WORK COPY**

Fax Cover Sheet

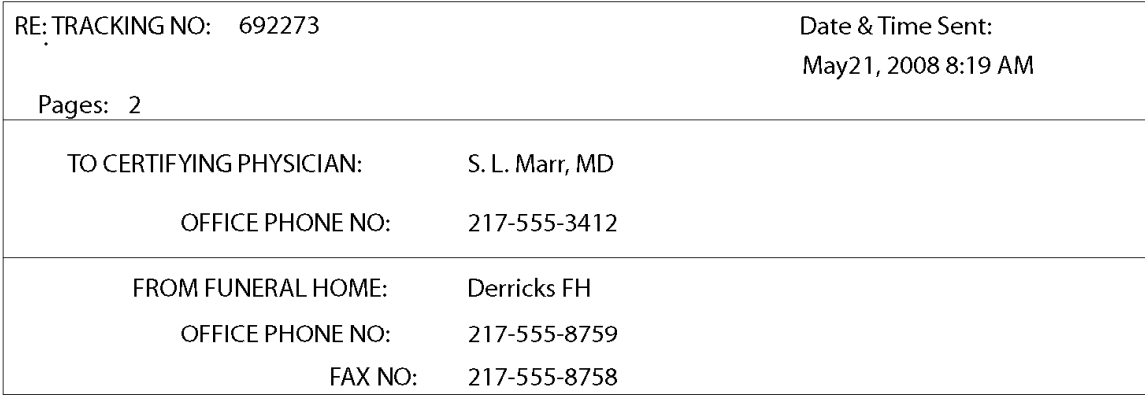

Thank you for participating in the Illinois EDRS Fax Attestation Process. Please follow the steps below to complete the cause of death certification:

• Attached is a WORK COPY of the medical portion of the death record for your patient named in item 1.

• Verify the decedent's Name, Date and Place of death (items 1, 3, 4, 7a, 7b, 7c).

• Starting with item 24, complete the medical portion of the record.

• Fax the completed WORK COPY to the Funeral Home at 1-217-557-7104

•The funeral director will input the information provided from the WORK COPY into the EDRS

•The system will send you a completed ATTESTATION COPY for review and signature.

If there are any questions or this was faxed to you in error, contact the funeral home listed on this cover sheet.

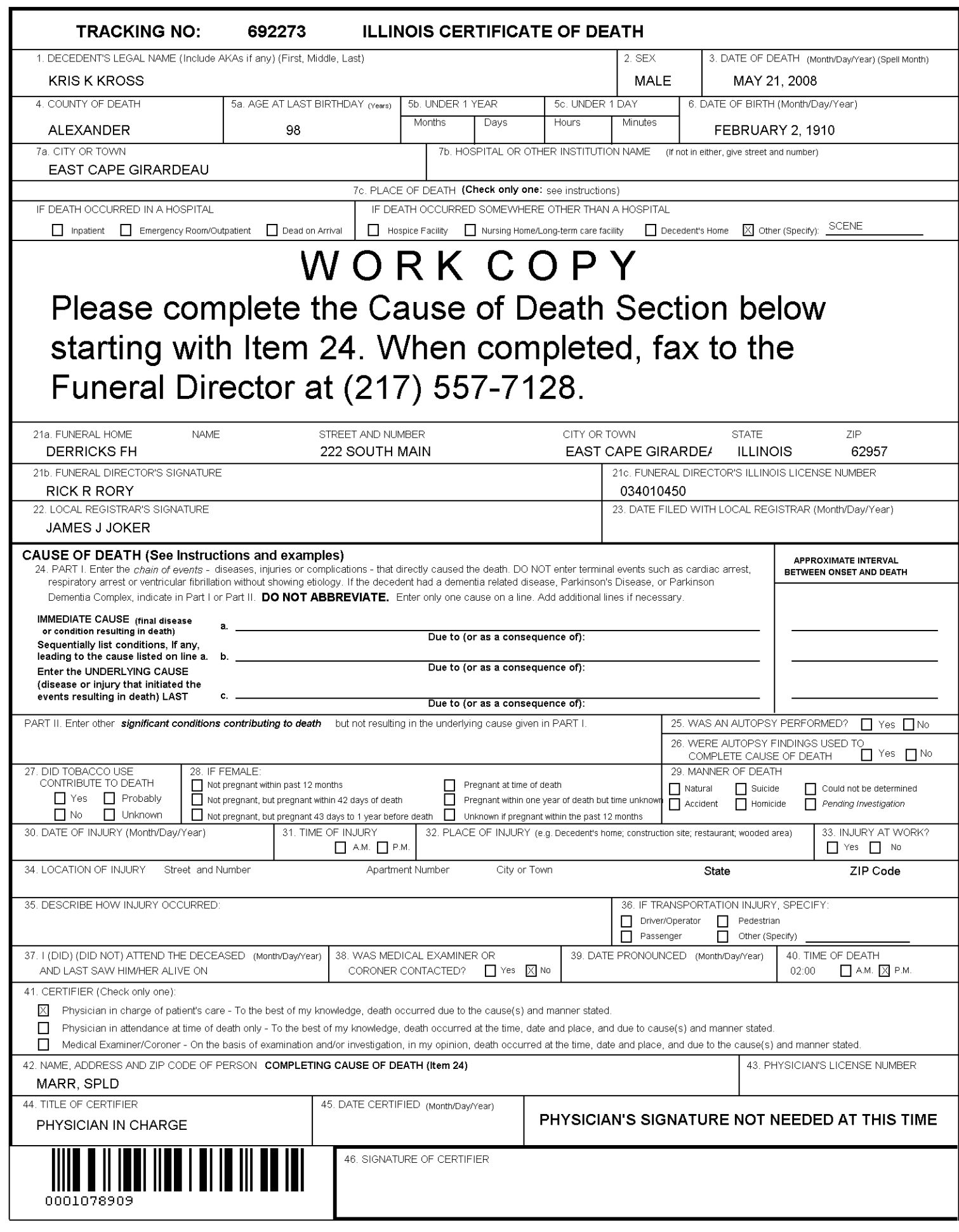

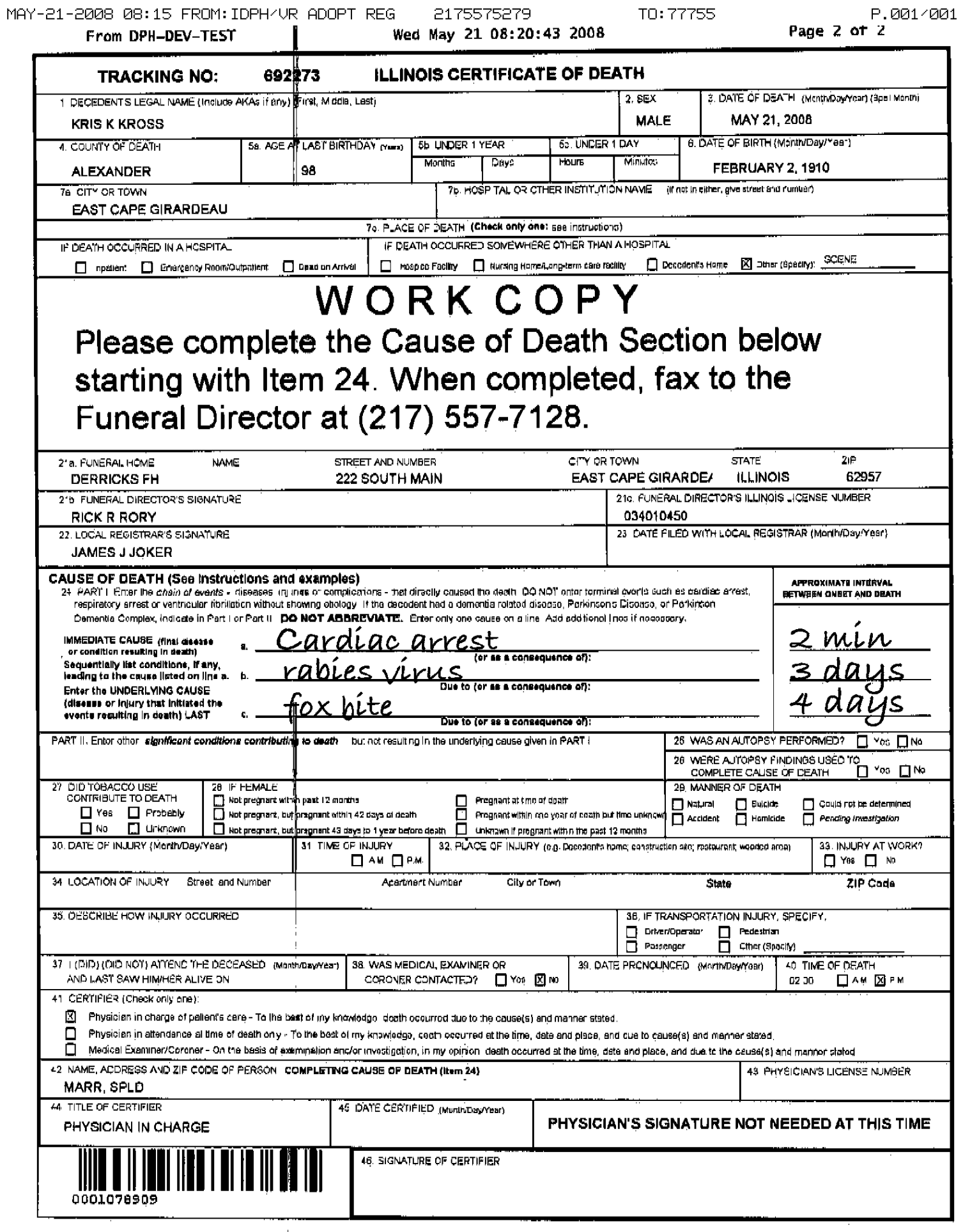

#### **ILLINOIS DEPARTMENT OF PUBLIC HEALTH Division of Vital Records Electronic Death Registration System (EDRS)**

# **ATTESTATION COPY**

**Fax Cover Sheet** 

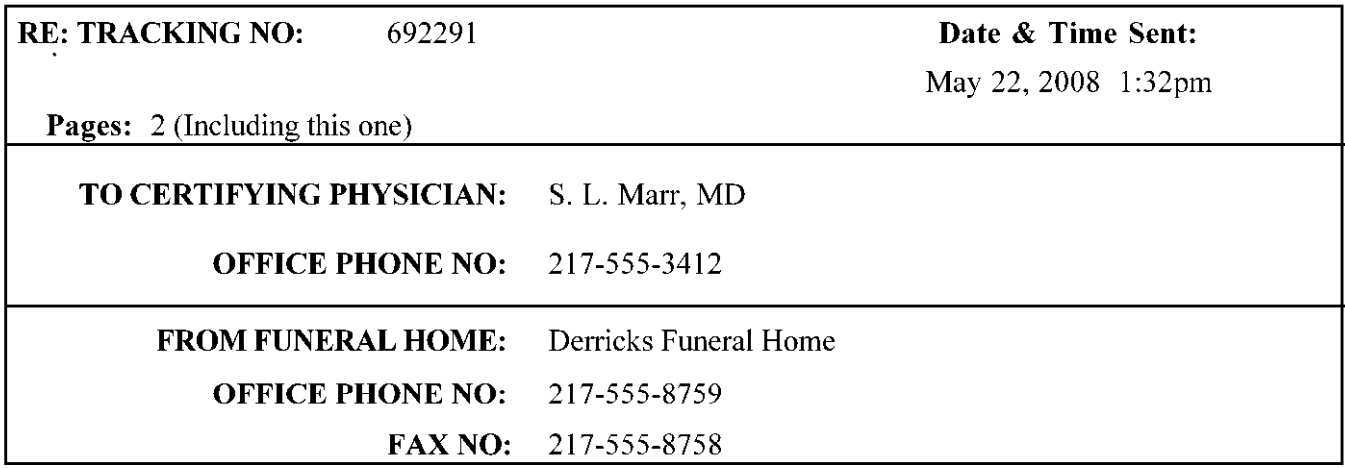

Thank you for participating in the Illinois EDRS Fax Attestation Process. Please follow the steps below to complete the cause of death certification:

- Verify the decedent's Name, Date and Place of Death (items 1, 3, 4, 7a, 7b, 7c).
- Review the Attestation Copy and attest that the information is correct by affixing your signature in item 46.
- Fax the signed Attestaton Copy to the Funeral Home at 1-217-557-7104
- If any information is incorrect:
	- ° DO NOT SIGN
	- ° Make corrections where needed
	- ° Fax to the Funeral Home at 1-217-557-7104
	- ° A corrected Attestation Copy will be faxed to you.

• If there are any questions or this was faxed to you in error, contact the funeral home listed on this cover sheet.

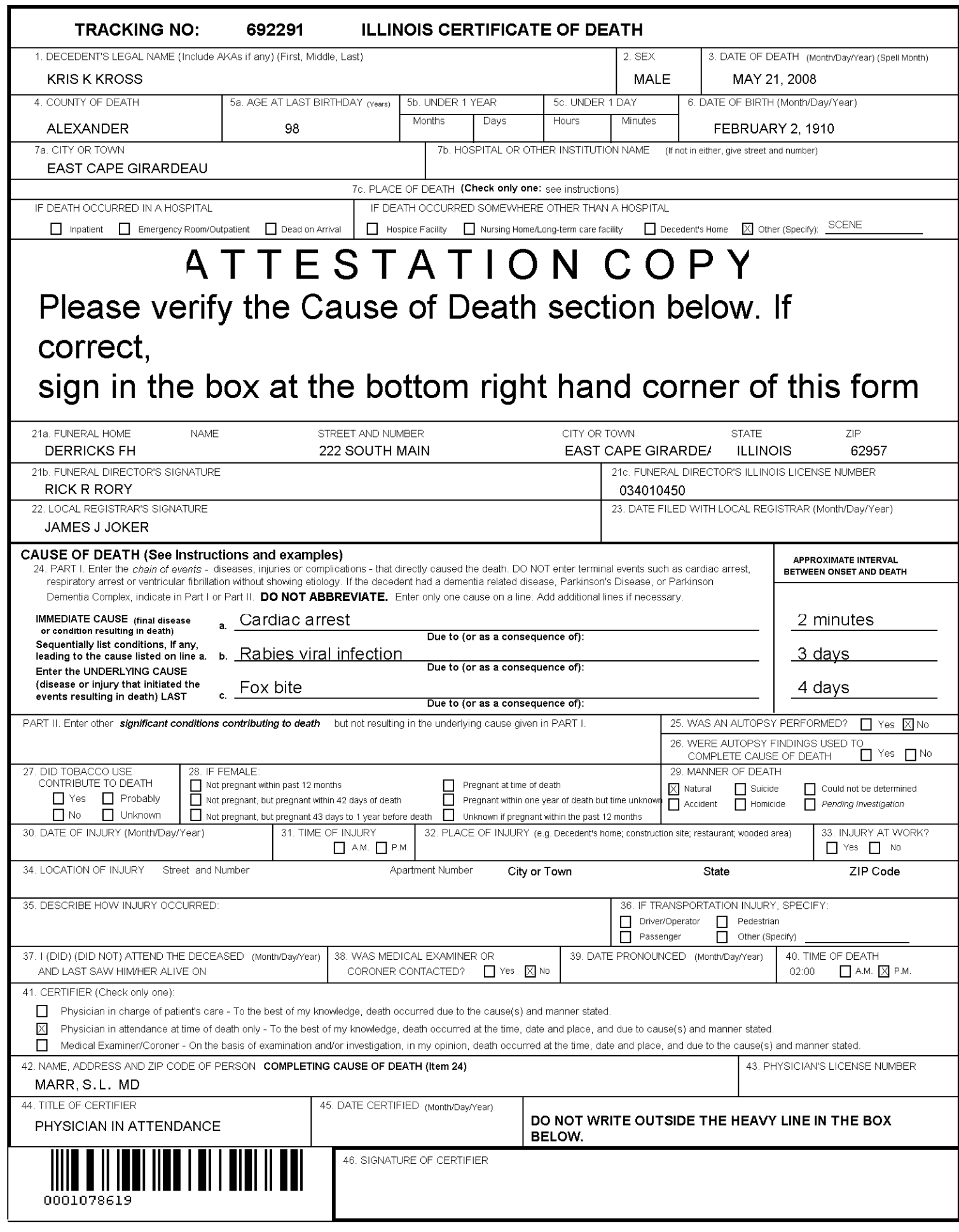

MAY-22-2008 17:16 FROM:IDPH/VR ADOPT REG 2175575279<br>**From DPH-DEV-TEST Tue May 22 17:34:11 2008** 

From DPH-DEV-TEST

TO: 77755

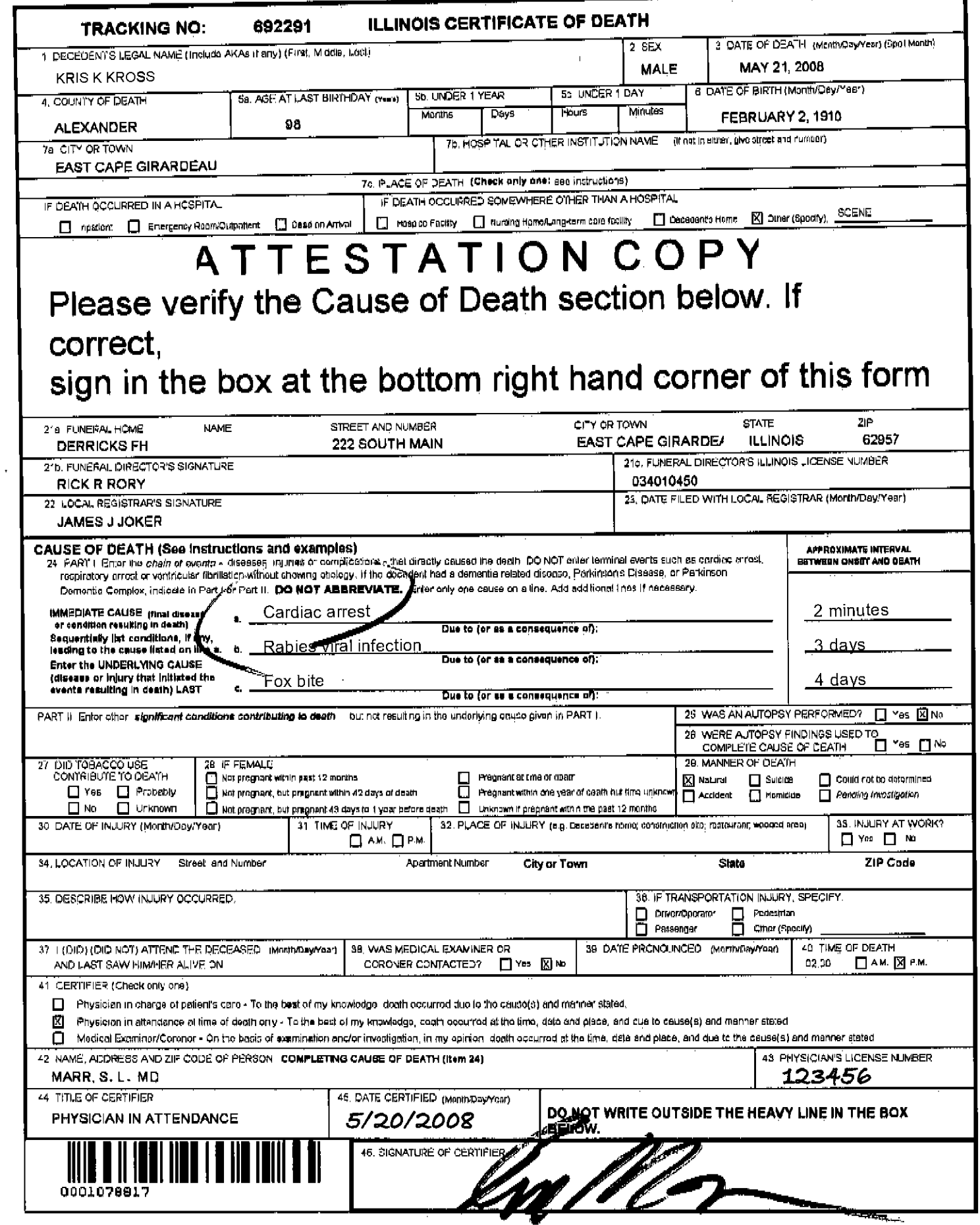

### Fax Attestation Workflow — State Nosologist Option

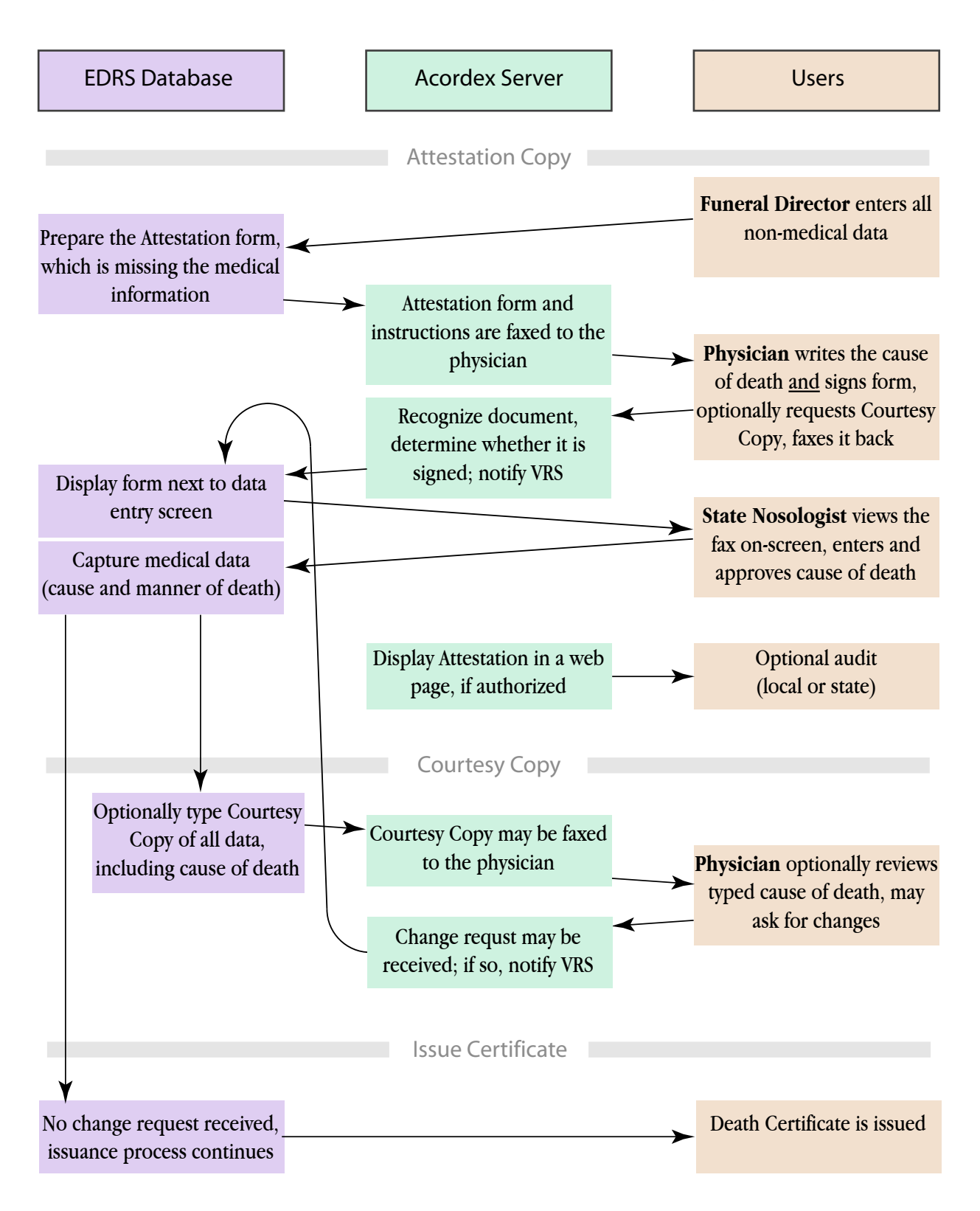

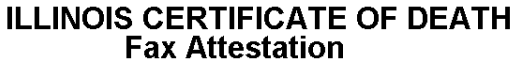

Medical Examiner's Case No:

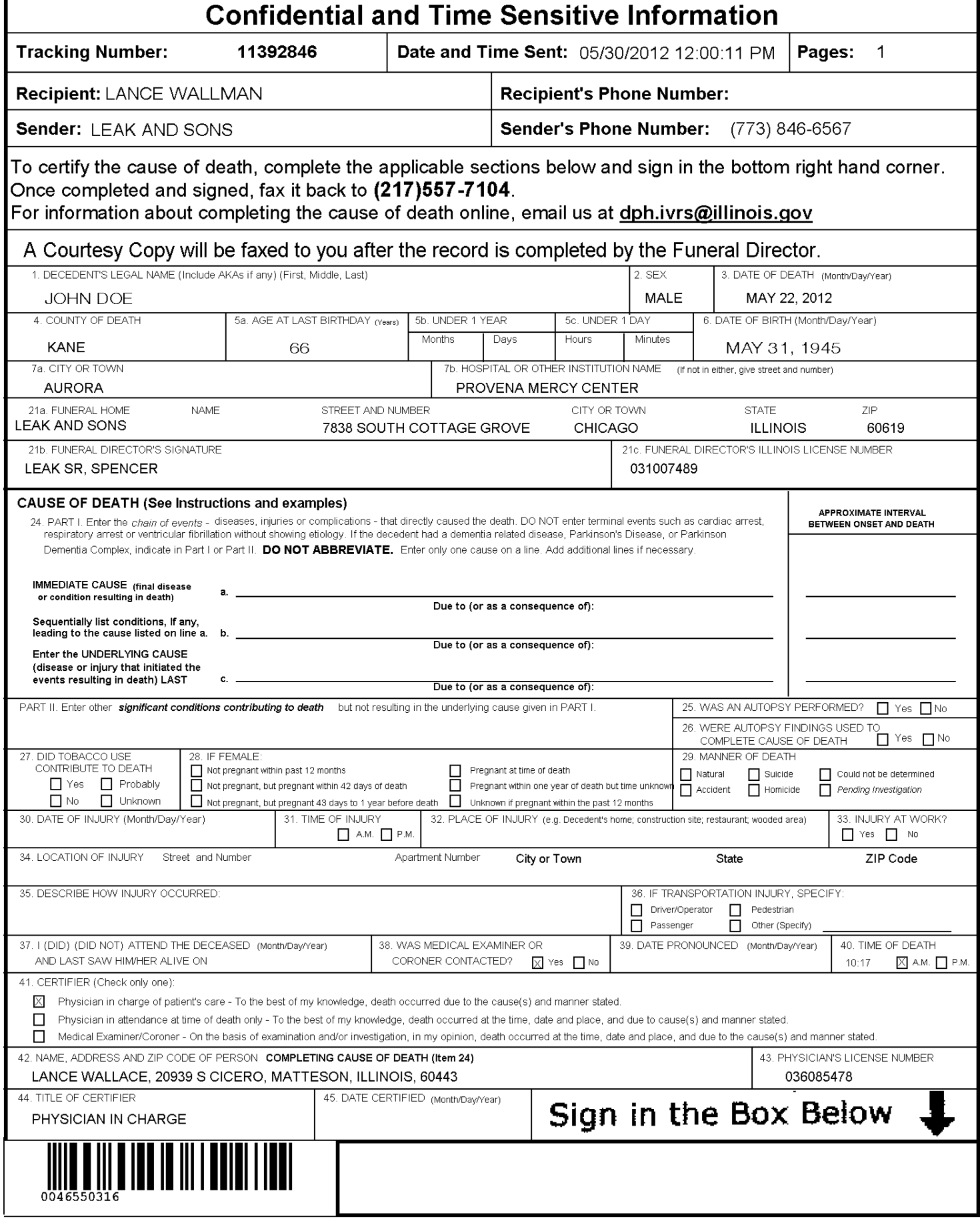

**INCREASE OF STATE OF PLATH** 

Medical Examiner's Case No:

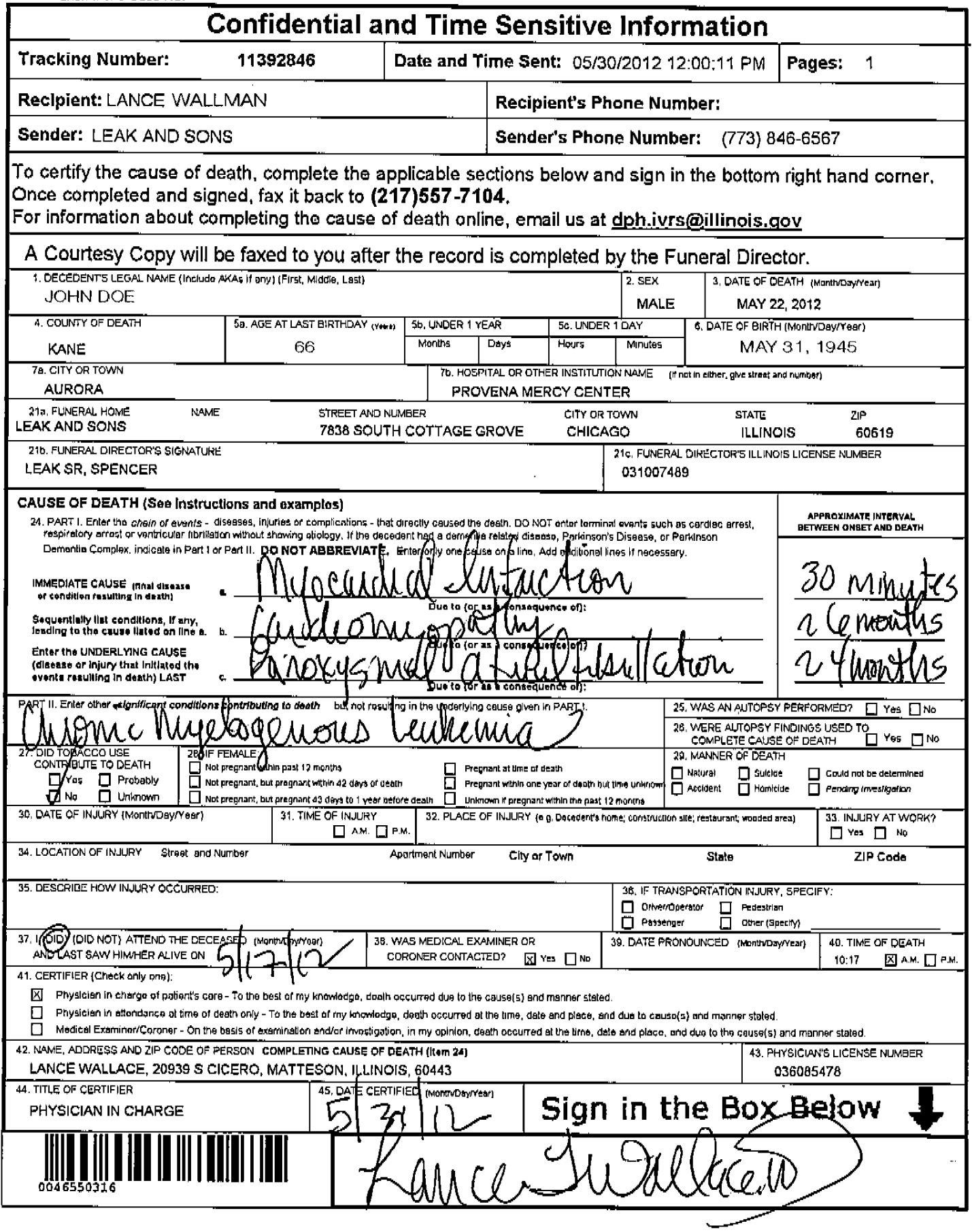

 $\mathcal{I}$ 

## **ILLINOIS CERTIFICATE OF DEATH<br>Fax Attestation**

Medical Examiner's Case No:

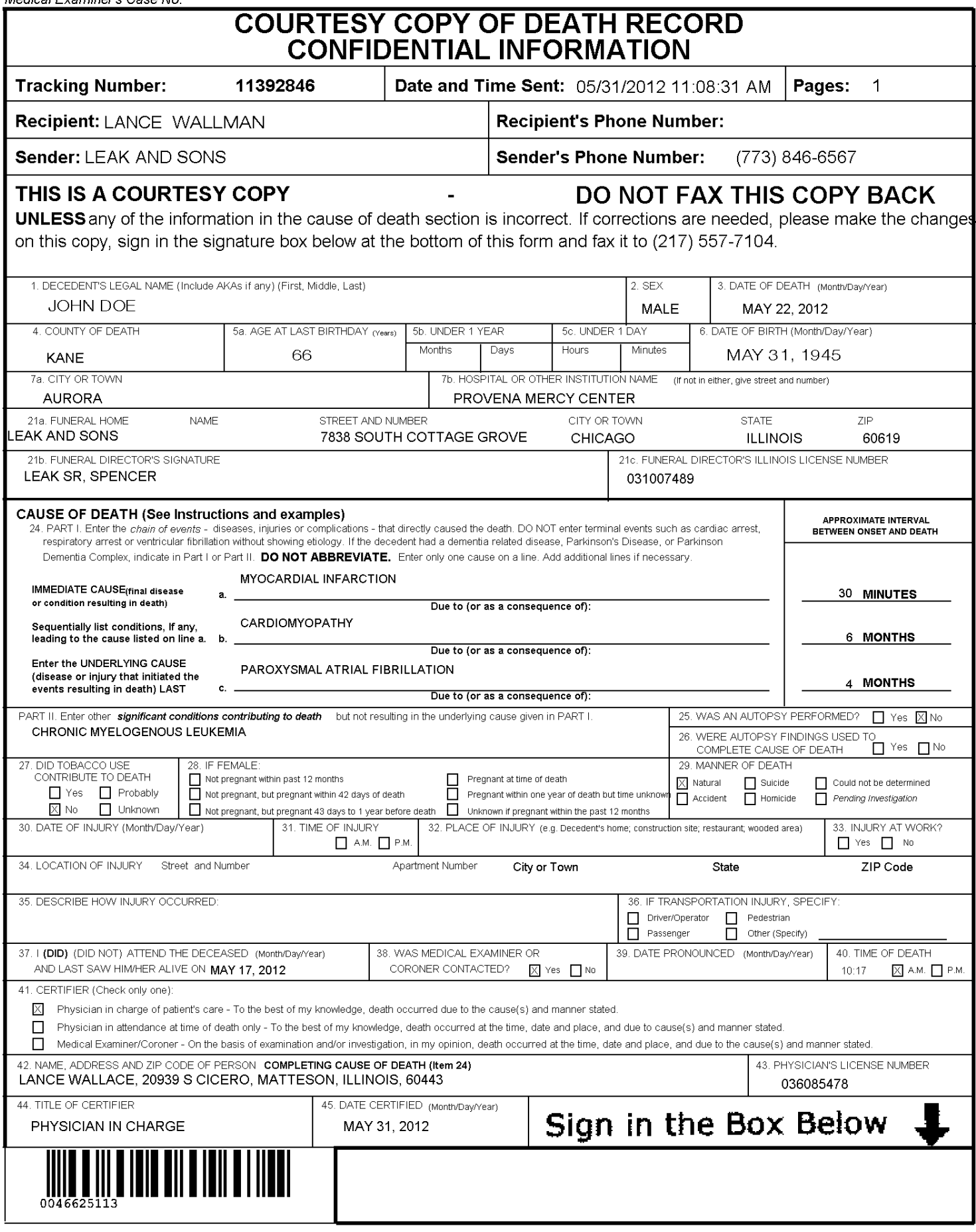

### Fax Attestation Workflow — Physician Office Option

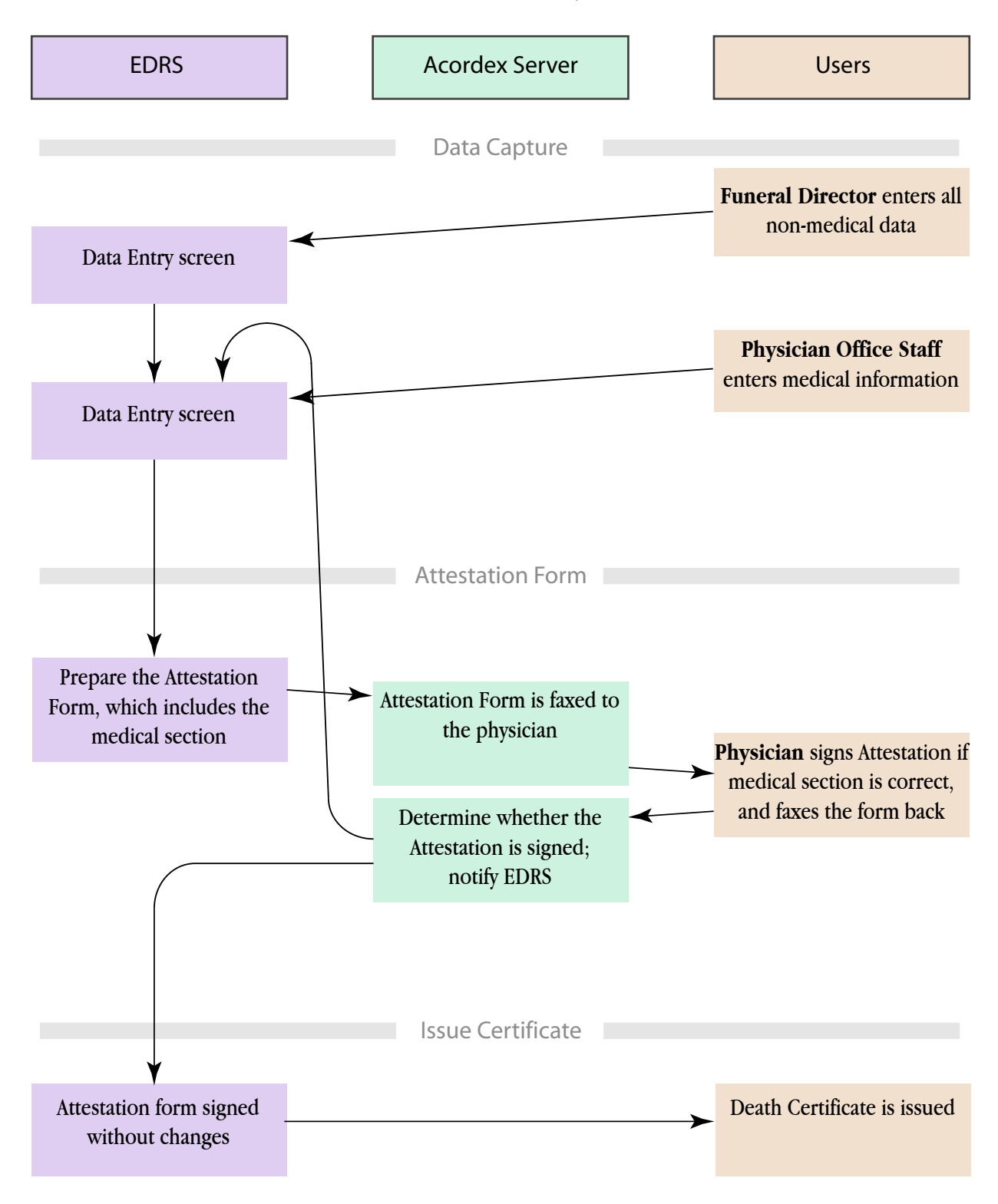

### Fax Attestation Workflow — Manual Paper Option

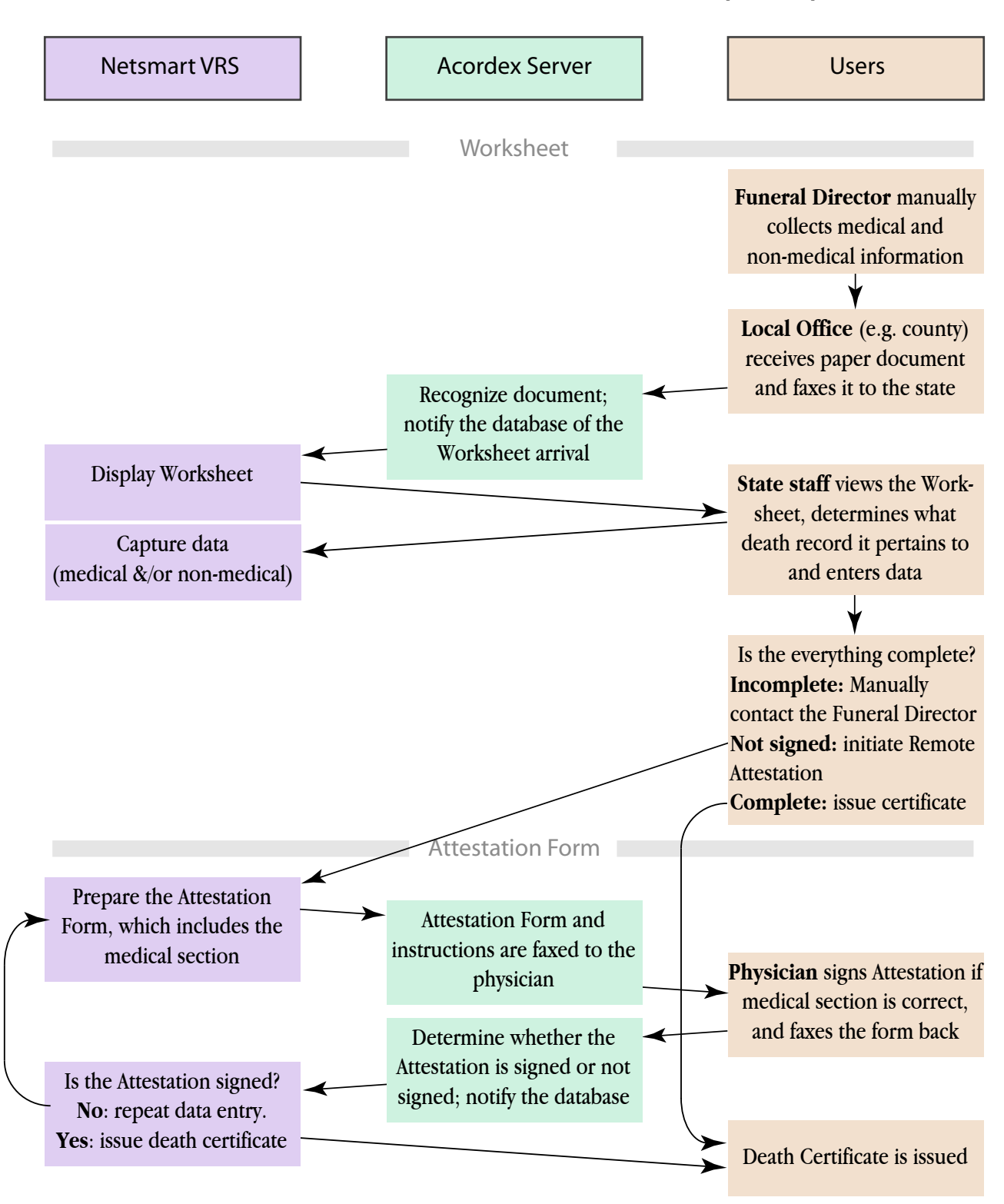